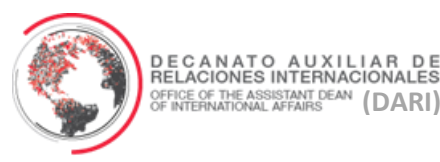

## **PROCEDIMIENTO PARA SOLICITAR ACCESO AL** FRICE OF THE ASSISTANT DEAN (DARI) **FRICE OF THE ASSISTANT DEAN** (DARI) **(DARI) (DARI)**

## **PASOS A SEGUIR:**

- Acceder la página de Internet del Recinto de Río Piedras: [www.uprrp.edu](http://www.uprrp.edu/)
- Bajo el botón de **RECTORÍA**, pulsar **División de Tecnologías**
- Ya en la página de la División de Tecnologías Académicas y Administrativas, buscar y presionar el enlace de **Formularios y Solicitudes** (localizado en la barra derecha bajo **Información**)
- Presionar el enlace de **Solicitud de Cuenta para los Sistemas de Información**
	- o Al presionar el enlace, se abrirá un documento en formato PDF el cual deberá completar según corresponda y de acuerdo a los servicios que desee solicitar.
- Una vez completada la solicitud, deberá entregar la misma en la Recepción de la División de

Tecnologías Académicas y Administrativas (DTAA). La solicitud debe ir acompañada de una

**Carta del Auspiciador** informando la razón de su visita y la duración de la misma.

o La DTAA se encuentra localizada en Plaza Universitaria, 1er piso, Torre Central

\*Este es un documento informativo preparado por el DARI; de haber alguna discrepancia o duda, favor dirigirse o comunicarse con la DTAA (ext. 80400).

> Preparado por: Decanato Auxiliar de Relaciones Internacionales Universidad de Puerto Rico, Recinto de Río Piedras Rev. Marzo, 2017

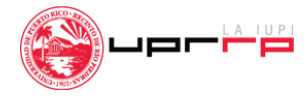